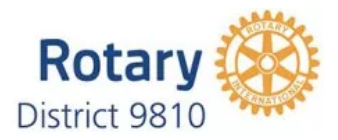

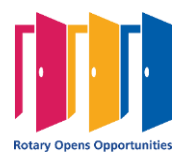

## **DISTRICT 9810 WORK INSTRUCTION**

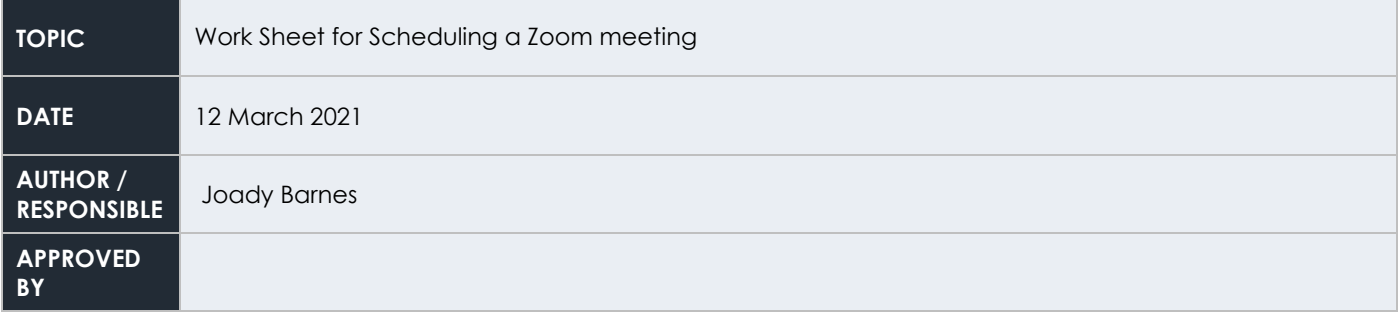

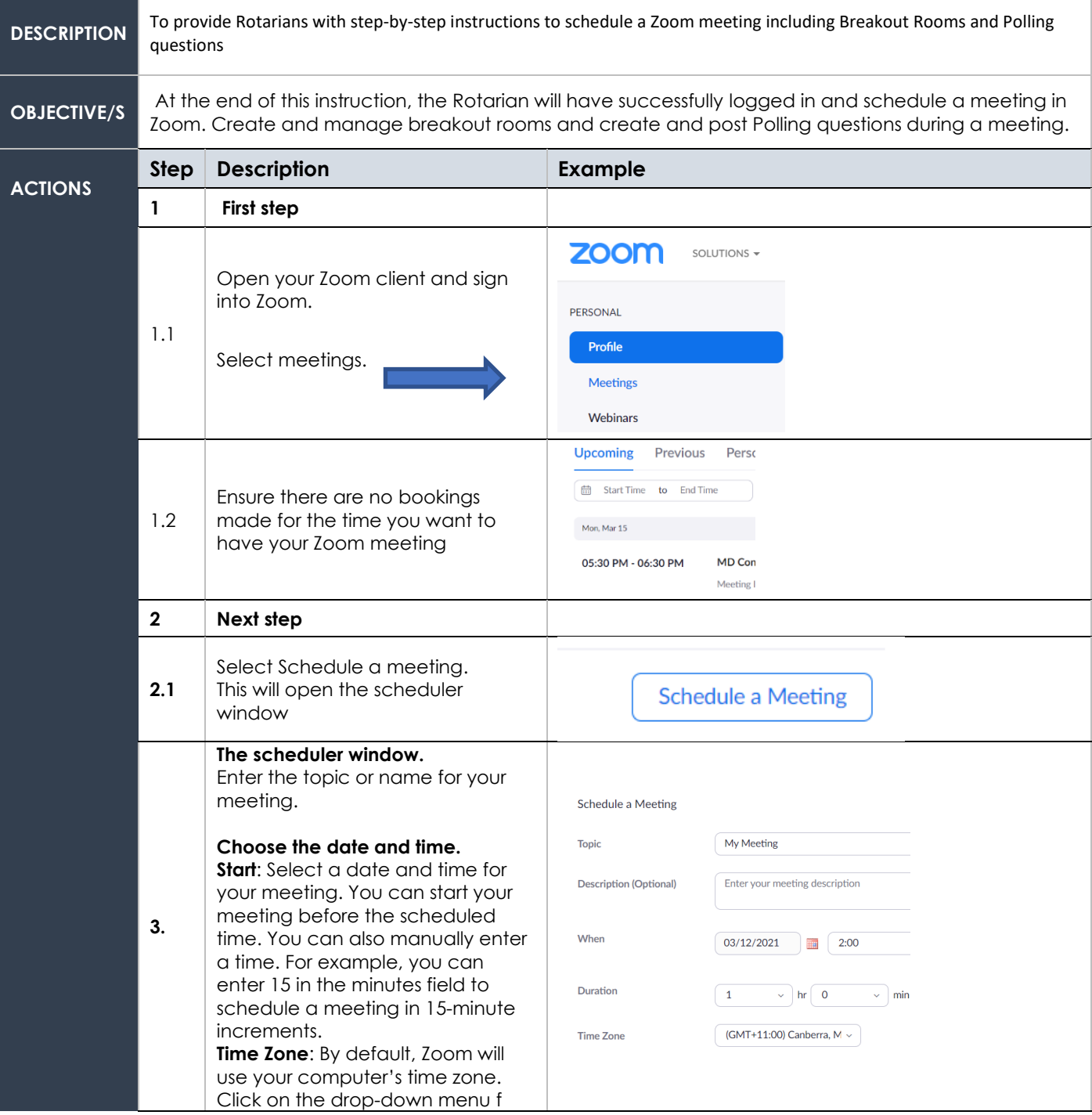

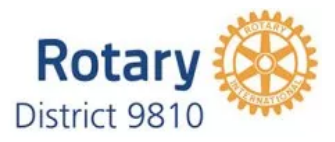

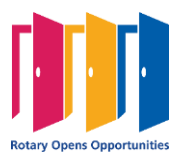

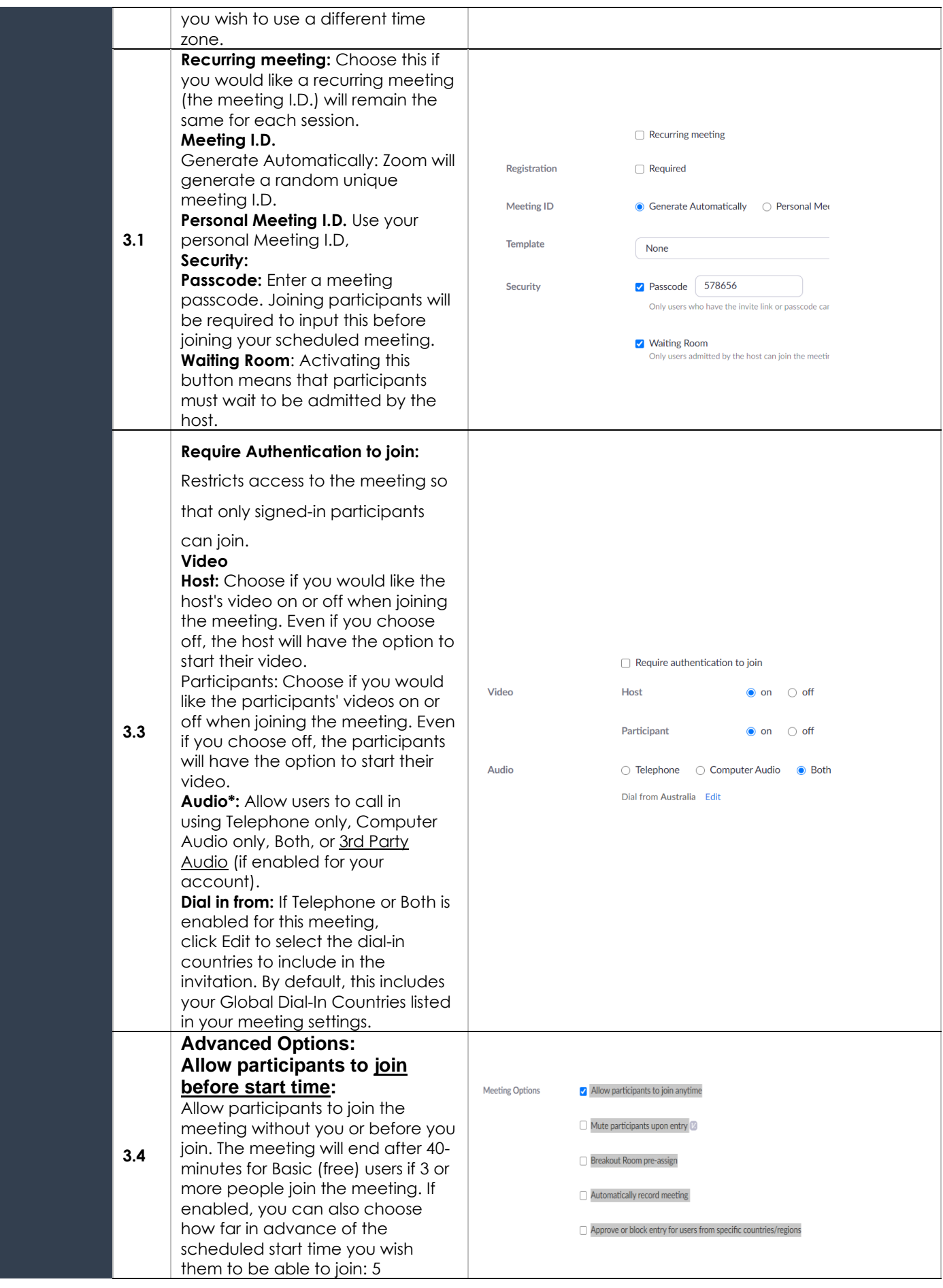

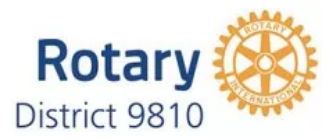

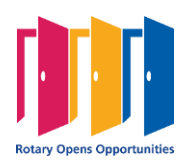

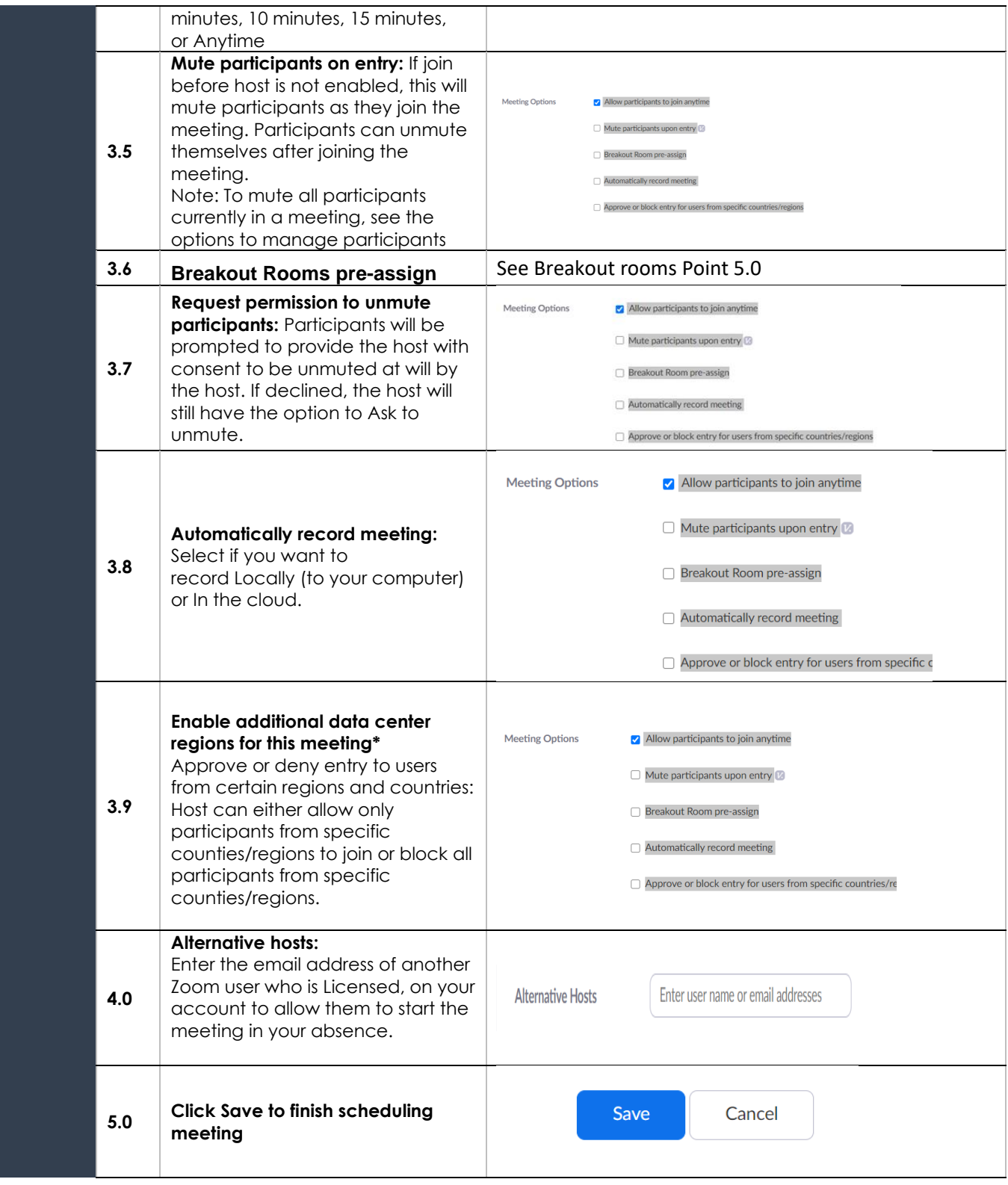

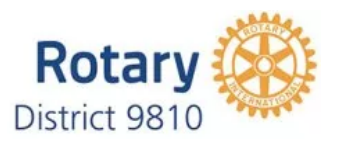

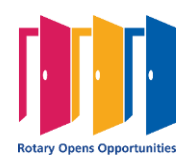

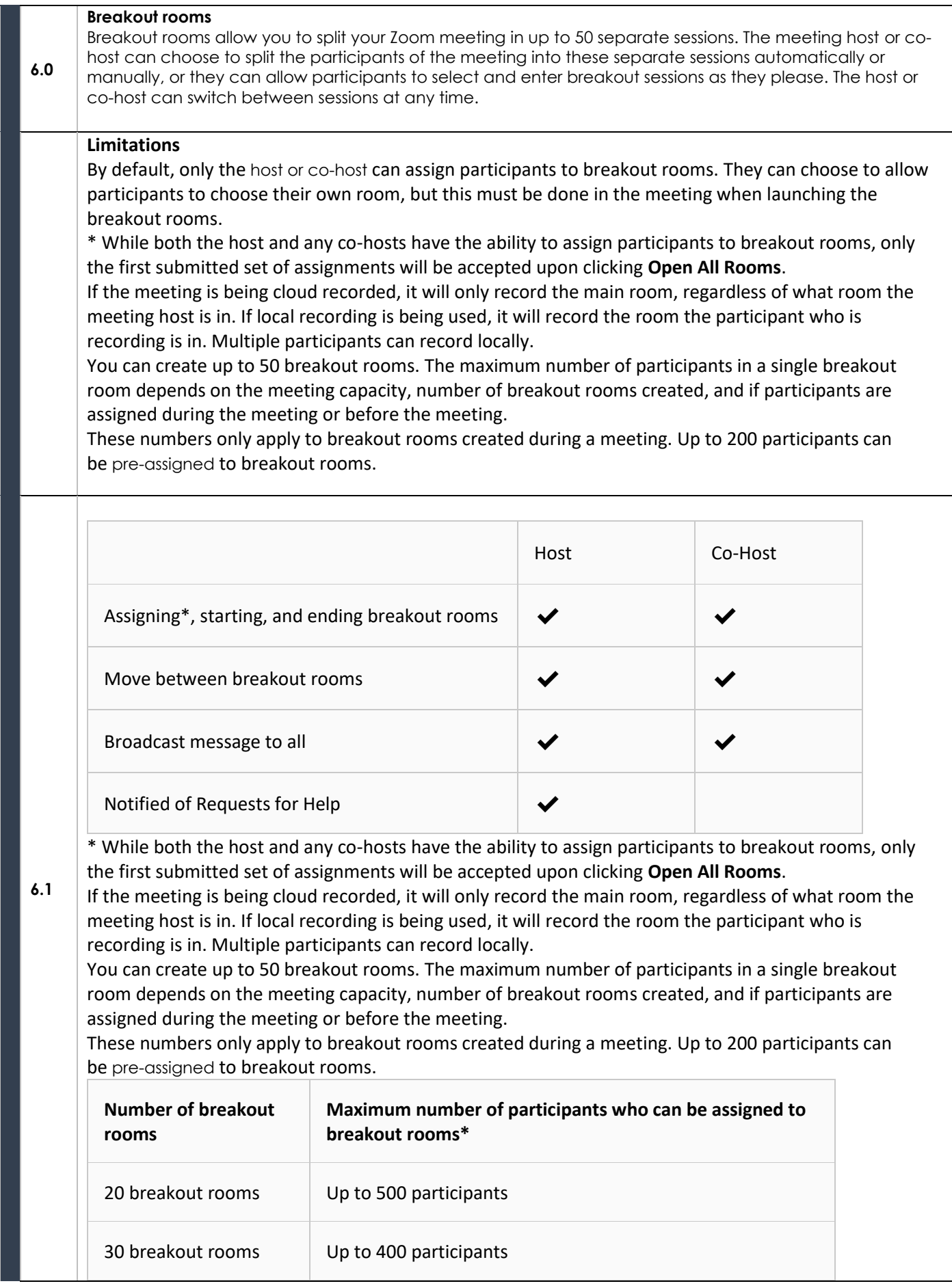

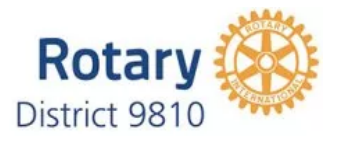

 $\mathbf{1}$ 

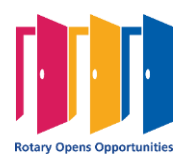

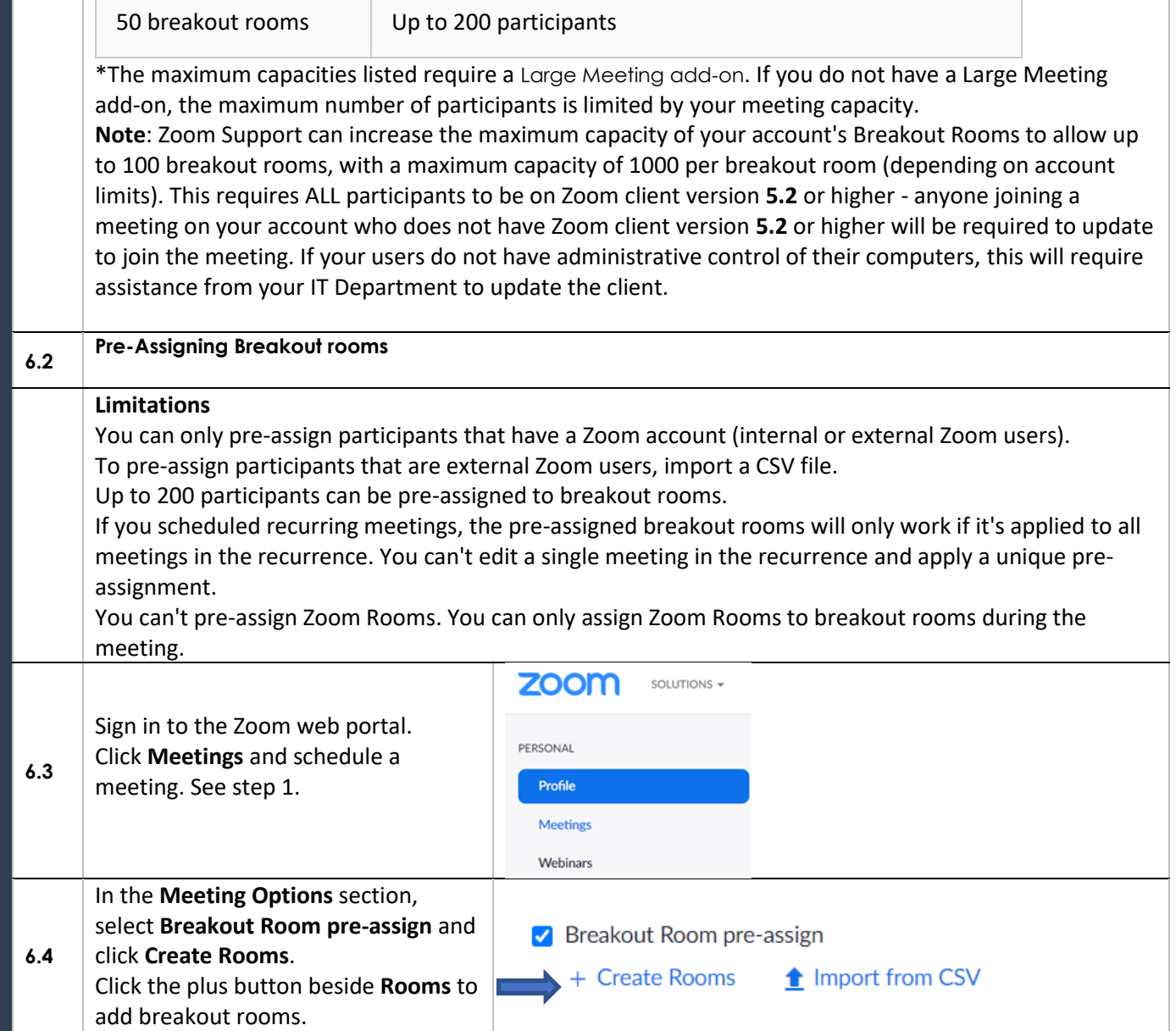

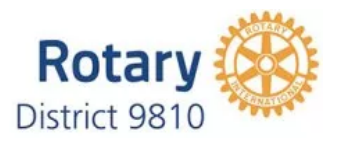

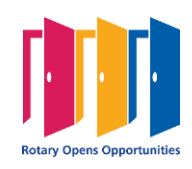

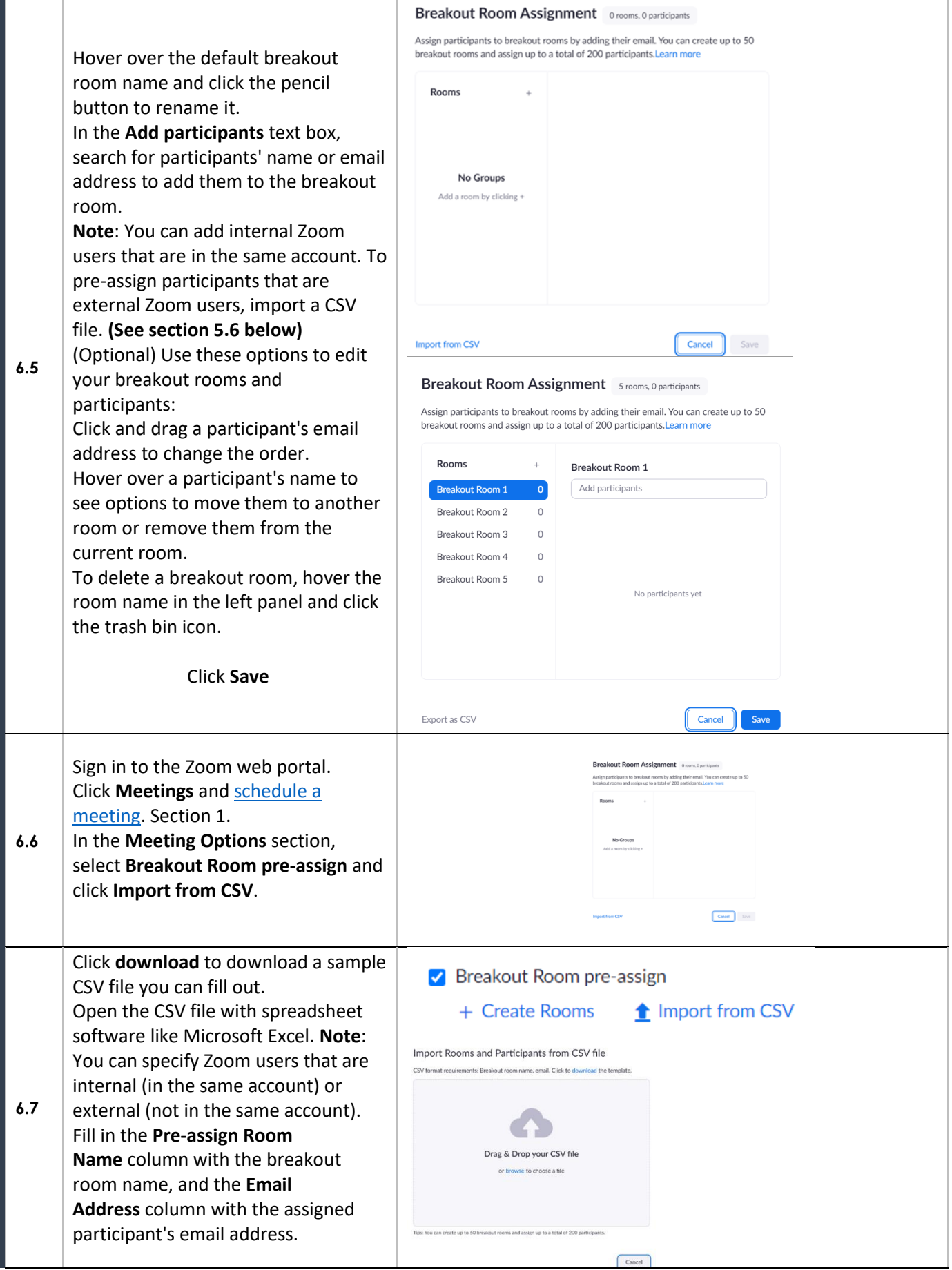

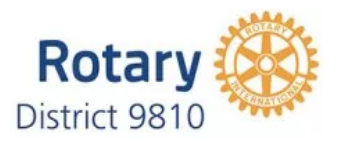

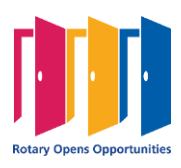

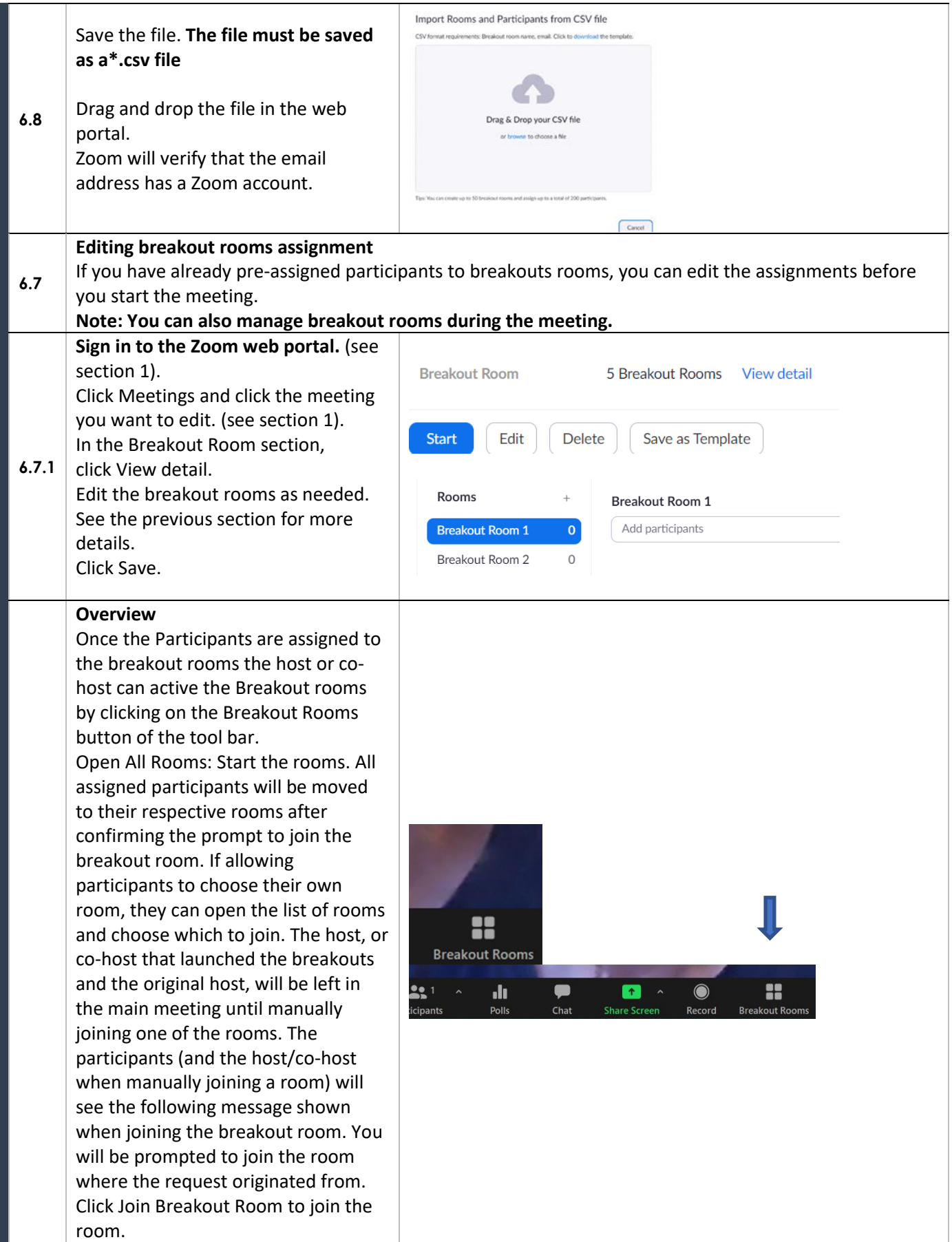

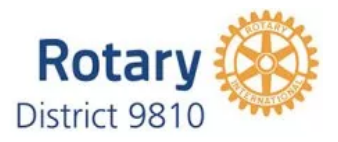

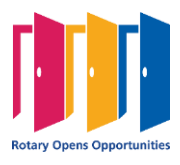

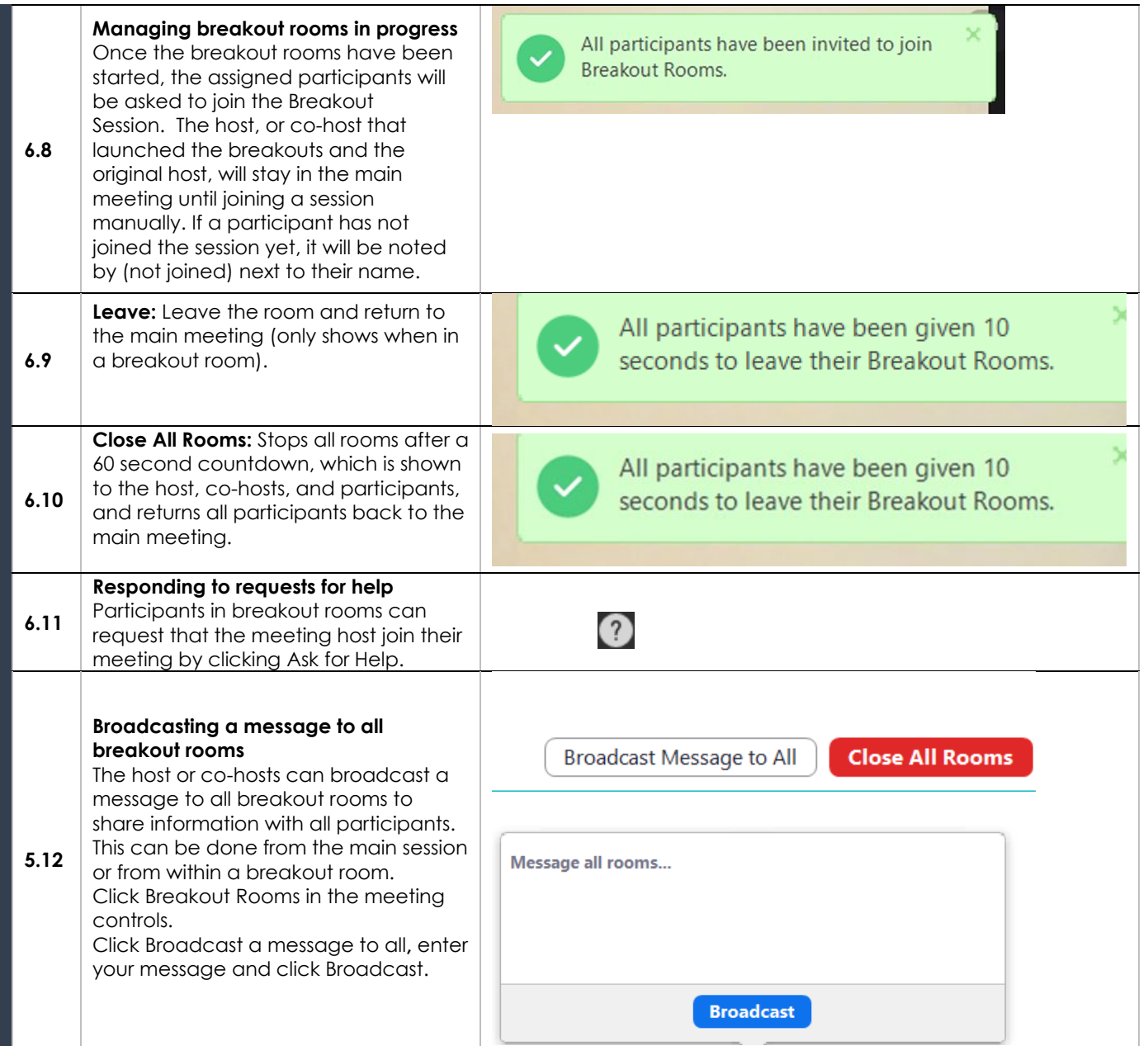

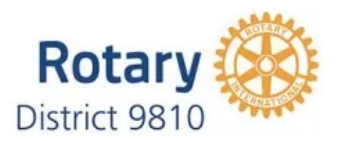

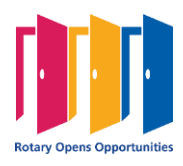

## **Polling for meetings**

**Overview** The polling feature for meetings allows you to create single choice or multiple-choice polling questions for **6.00** your meetings. You will be able to launch the poll during your meeting and gather the responses from your attendees. You also can download a report of polling after the meeting. Polls can also be conducted anonymously, if you do not wish to collect participant information with the poll results **Limitations** Participants on the iOS or Android mobile app can use polling, but hosts need to be using the desktop client to manage polling. Only the original meeting host can edit or add polls during a meeting. If the host or co-host role is transferred to another user, that user will only be able to launch polls already created. **6.1** You can create a max of 25 polls for a single meeting, with each poll having a max of 10 questions. If a poll is relaunched in a meeting, the poll report will only display the last poll occurrence. If you know you will need to launch the same poll twice and want both sets of data, consider creating a second poll with the same questions as the original to avoid re-launching. **To enable polling for all members of your organization:** Sign in to the Zoom web portal **ADMIN** as an administrator with the privilege to edit account > User Management settings. **In the navigation menu,**  > Room Management click Account Management then [Account](https://zoom.us/account/setting)  > Account Management [Settings.](https://zoom.us/account/setting) > Advanced Navigate to the Polling option on the Meeting tab and verify that the setting is enabled. **If the setting is disabled**, click the **Account Management 6.2**  toggle to enable it. If a verification dialog displays, **Account Profile** choose Turn On to verify the change. **(Optional)** If you want to make **Account Settings** this setting mandatory for all users in your account, click the lock icon, and then click Lock to confirm the setting. Note: If the option is grayed out, **Meeting Polls** it has been locked at either the  $\bigcap$   $\bigcirc$ Allow host to use 'Polls' in meetings. Hosts can add polls before or during a Group or Account level, and meeting.  $\boxed{v}$ you will need to contact your Zoom administrator**.**

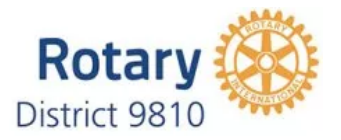

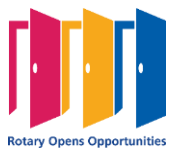

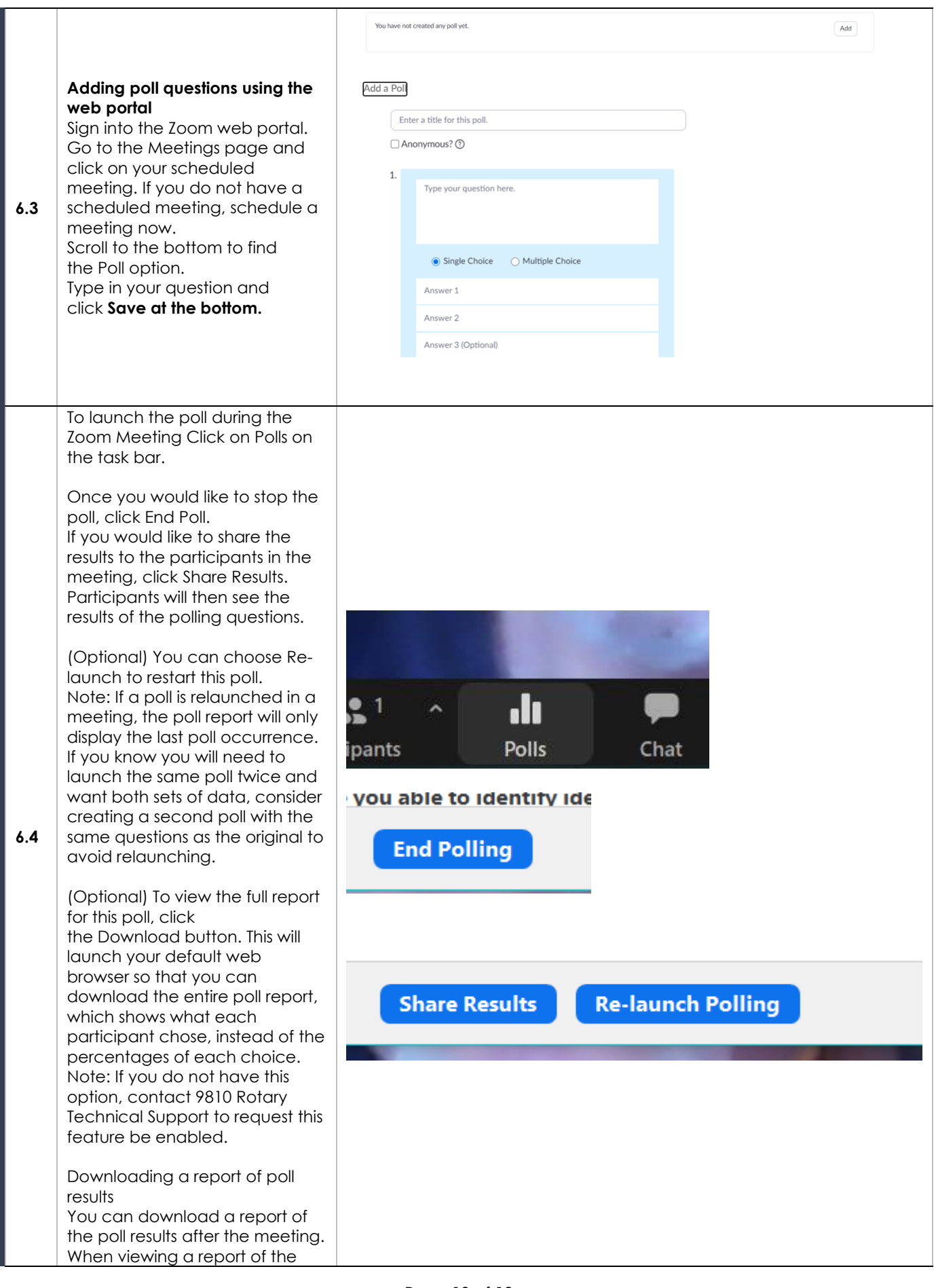

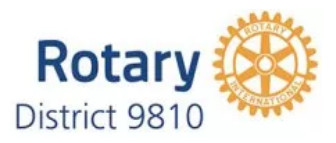

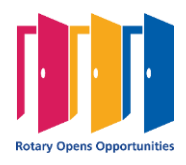

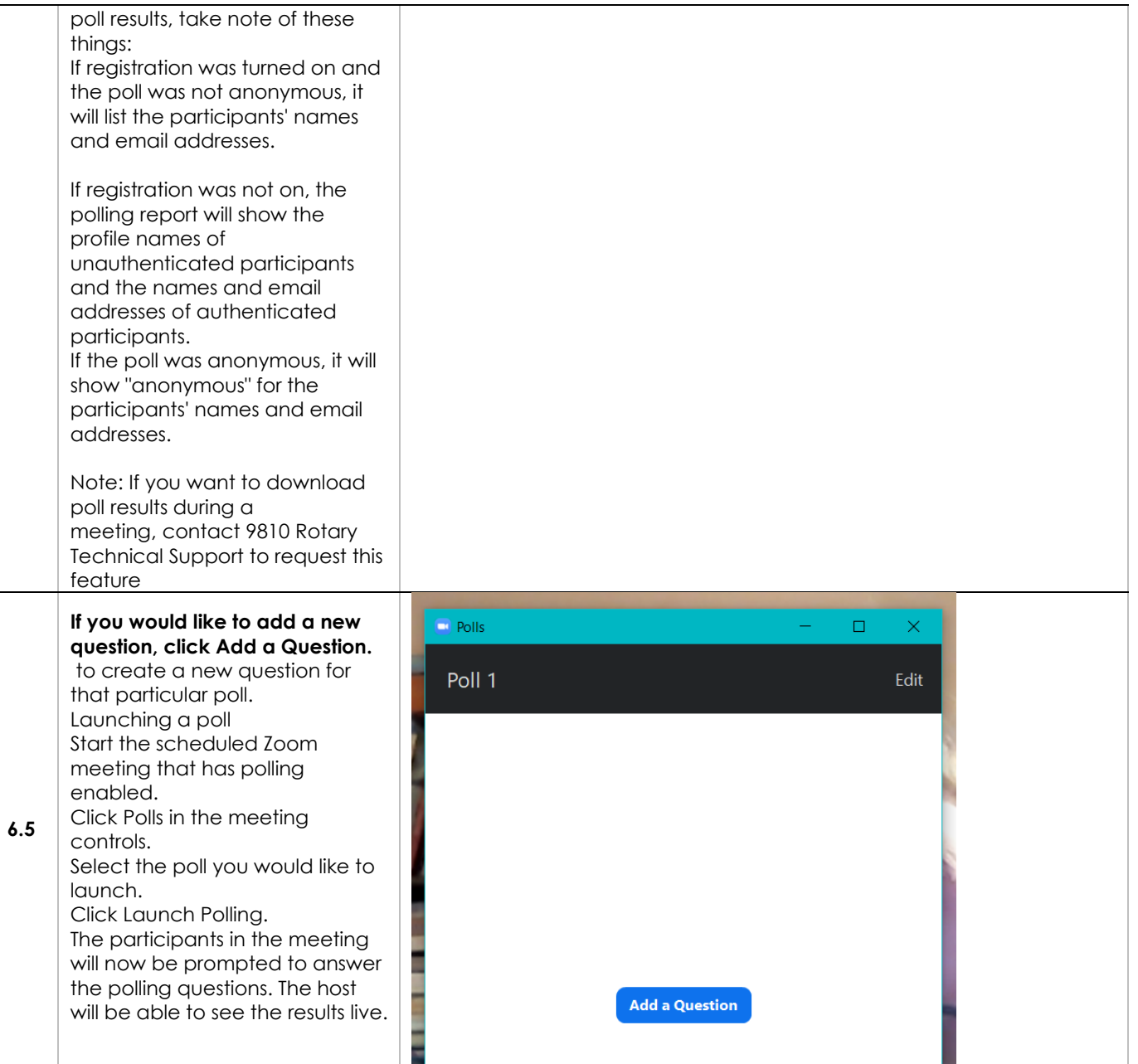

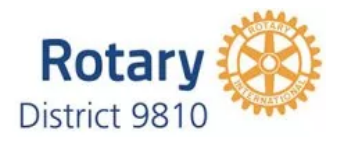

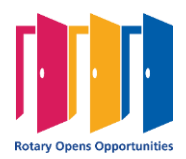